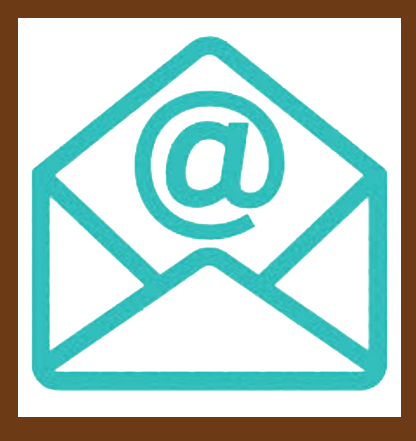

# **COMO ENVIAR UN EMAIL**

con tarefas ou dúbidas

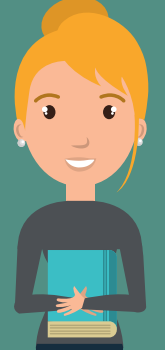

#### **4 FICHEIRO ADXUNTO**

Escribe o teu nome, primero apelido, o teu curso e despois dun guión, describe brevemente o motivo do correo electrónico.

Introduce o enderezo de correo electrónico do profesor/a. Por exemplo: profe@gmail.com

### **1 DESTINATARIO**

Non empregues maiúsculas, espazos, tiles, etc.

### **3 CORPO DO CORREO**

\* Comeza cun saúdo:"*Bos días*", "*Boas tardes*", "*Ola*"...

Comproba que todo está ben e envía o correo.

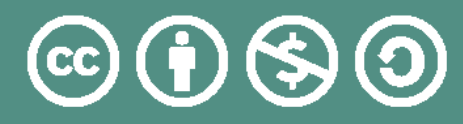

Achega o ficheiro. O nome do ficheiro debe seguir o seguinte formato: apelido e nome, curso e nome da tarefa. Por exemplo: castrorosalia\_3esoa\_tarefa3

**2 ASUNTO**

Por exemplo: "Escríboche para enviar a tarefa 1" , "O motivo deste correo electrónico son as dúbidas que teño no exercicio 3" ,... \* Escribe o que queres comunicar de xeito breve.

\* Despídete: "Un saúdo", "Grazas", "Ata mañá"...

## **5 REVISA E ENVÍA**

Por exemplo: Rosalía Castro 3ESOA - Tarefa 3

\* Asina co teu nome e apelidos.

Saínza Martínez para IES de Soutomaior Atribución-Non comercial-Compartir igual 4.0 Internacional